## **Deploy Reports wizard - Summary tab**

Review the provided summary, and then click **Finish**. When you finish this wizard, SQL Compliance Manager installs the corresponding RDL files in the specified virtual directory on your Report Server.

**If you want to change a setting now**, click **Back** to return to the appropriate window. You can also change your deployment settings later through the Report Manager interface installed with Microsoft Reporting Services.

SQL Compliance Manager audits all activity on your server. [Learn more](http://www.idera.com/SQL-Server/SQL-compliance-manager/) > >

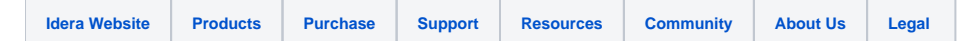